# BAB 2 LANDASAN TEORI

#### 2.1 Penelitian Terdahulu

Anturida (2017) melakukan penelitian tentang Optimalisasi Pelaksanaan Proyek Perumahan Zahra Residence Kediri Dengan Metode CPM dengan tujuan untuk mengetahui berapa lama suatu proyek tersebut diselesaikan dan mencari adanya percepatan waktu pelaksanaannya.

Bajisochi (2015) melakukan penelitian yang berjudul Penggunaan Metode Critical Path Method (CPM) Pada Proyek Peningkatan Jalan Barus - Batas Kota Sibolga dengan tujuan untuk mengetahui pekerjaan prioritas dan sebagai alat kontrol terhadap kegiatan-kegiatan yang berada di jalur kritis.

Kurnianto (2018), penelitian tentang Hasil dari Metode Jalur Kritis (CPM) pada Proyek Pembangunan Ruang Kelas Baru (RKB) SMK AL-HUDA Kota Kediri menunjukkan bahwa waktu penyelesaian proyek adalah 117 hari, dengan selisih 9 hari dari waktu sebelumnya yang dapat memakan waktu 126 hari, dan anggaran yang dialokasikan sebelum CPM adalah Rp 725.324.500,00 menjadi Rp 713.849.50,00,-/ setelah menggunakan CPM hasilnya menjadi lebih kecil.

Melinasasi (2017) juga melakukan penelitian penerapan network planning dengan metode CPM dan PERT pada CV. Sumber Makmur Lestari (Studi Kasus Pada Proyek Peningkatan Jalan Panggungrejo-Serang Dinas PUPR Kabupaten Blitar). Hasil dari penelitian ini adalah penyelesaian proyek tersebut pihak CV Sumber Makmur Lestari menyelesaikan dalam waktu 108 hari, hal ini tidak dapat memenuhi target penyelesaian waktu yang telah ditentukan oleh Dinas PUPR Kabupaten Blitar yaitu 90 hari, dengan menggunakan metode CPM dan PERT. Dengan metode CPM proyek dapat diselesaikan dalam waktu 52 hari sedangkan dengan metode PERT diketahui probabilitas waktu terselesainya proyek dalam 90 hari. Diketahui antara waktu dan biaya berbanding terbalik, semakin cepat waktu yang diharapkan untuk menyelesaikan proyek tersebut maka semakin tinggi biaya yang diperlukan.

Prayogi (2015) tentang studi perencanaan waktu dengan menggunakan metode Critical Path Method (CPM) dan Program Evaluation Review Technique (PERT) pada proyek Pembangunan Gedung Mall Dinoyo City Malang dan diperoleh hasil pada proyek bangunan gedung menjadi lebih cepat, dari 664 hari menjadi 626 hari, dengan menggunakan metode CPM dan PERT.

# 2.2 Dasar Teori

Landasan teori adalah kerangka konseptual yang digunakan untuk membangun atau menjelaskan suatu fenomena atau peristiwa tertentu. Landasan teori adalah dasar yang diperlukan untuk melakukan penelitian dan pengembangan ilmu pengetahuan.

## 2.2.1 Manajemen Proyek

Manajemen proyek memiliki tujuan utama yaitu agar proyek dapat diselesaikan dengan cepat, efektif, dan mencapai hasil yang diharapkan. Sering terjadi ketika proyek tertunda dan harus dijadwalkan ulang. Peran perencanaan dalam suatu proyek sangat penting karena segala sesuatu harus dimulai dari rencana dan diputuskan oleh semua pihak yang terlibat dalam proyek. Pemilik proyek (owner), komite pengarah (steering committee), pengguna hasil proyek, dan pelaksana adalah pemegang kepentingan proyek (Heryanto & Triwibowo 2015). Perencanaan, pengarahan, pengelompokkan, dan pengawasan sumber daya organisasi perusahaan untuk mencapai tujuan tertentu dengan sumber daya tertentu dikenal sebagai manajemen proyek (Nurhayati, 2010).

# 2.2.2 Tujuan Manajemen Proyek

Manajemen proyek memiliki tujuan yaitu, untuk dapat menyelesaikan setiap proyek dengan cara yang efektif sehingga mencapai hasil yang optimal (Soeharto, 1999). Tujuan manajemen proyek adalah sebagai berikut.

- 1. Tepat waktu (on time), dengan kata lain, waktu adalah tujuan utama suatu proyek, dan terlambat dapat menyebabkan kerugian dan biaya tambahan.
- 2. Tepat spesifikasi (on specification), yaitu proyek wajib memenuhi spesifikasi yang sudah ditetapkan.
- 3. Tepat anggaran (on budget), berarti biaya harus sesuai dengan anggaran yang telah ditapkan.

## 2.2.3 Jenis-jenis Proyek

Menurut Nurhayati (2010) ada beberapa macam aktivitas proyek, yaitu aktivitas yang terkait dengan masalah lingkungan, masalah ekonomi, desain engineering, dan lain-lain.

Jenis proyek dikelompokan berdasarkan aktivitas yang paling sering dilakukan pada suatu proyek, yaitu.

- 1. Proyek Engineering Manufaktur, tujuan dari kegiatan ini yaitu untuk menciptakan sebuah produk baru. Seperti pembuatan komputer, kendaraan dan lain-lain.
- 2. Proyek Konstruksi, kegiatan utama dari jenis proyek ini meliputi analisis kelayakan, desain, penyediaan, dan konstruksi. Misalnya, pembangunan gedung bertingkat, flyover, jalan tol.
- 3. Proyek Pelayanan Manajemen, kegiatan ini lebih spesifik pada produk yang nantinya produk tersebut berupa jasa. Seperti proyek pengembangan sistem informasi.
- 4. Proyek Penelitian dan Pengembangan, kegiatan dari proyek ini adalah melaksanakan riset serta pengembangan terhadap suatu produk tertentu.

### 2.3 Keterlambatan Proyek

Dalam proyek konstruksi, banyak hal yang dapat terjadi, yang dapat menyebabkan lebih banyak waktu yang dihabiskan untuk menyelesaikan tugas atau lebih sedikit waktu yang dihabiskan untuk menyelesaikan proyek. Kondisi lapangan yang berubah, desain atau spesifikasi yang berubah, perubahan cuaca, kekurangan tenaga kerja, material, dan peralatan adalah beberapa penyebab yang paling umum.

Menurut (Wisudanto, 2013), Keterlambatan proyek konstruksi berarti lebih banyak waktu yang dibutuhkan untuk menyelesaikan proyek yang telah direncanakan dalam dokumen kontrak. Penyelesaian pekerjaan yang tidak tepat waktu mengakibatkan pembiayaan yang lebih besar.

# 2.4 Penjadwalan Proyek (Scheduling)

Penjadwalan adalah proses merencanakan dan mengatur waktu yang diperlukan untuk menyelesaikan sebuah proyek, dengan mempertimbangkan semua tugas, sumber daya, dan ketergantungan antara tugas-tugas tersebut. Tujuannya adalah untuk memastikan proyek dapat diselesaikan tepat waktu dan sesuai dengan rencana. Proses penjadwalan proyek meliputi beberapa tahapan, yaitu.

- 1. Identifikasi aktivitas. Identifikasi semua aktivitas yang diperlukan untuk menyelesaikan proyek.
- 2. Penentuan urutan aktivitas. Setelah identifikasi aktivitas dilakukan, urutkan aktivitas-aktivitas tersebut sesuai dengan ketergantungan antar aktivitas. Aktivitas yang membutuhkan aktivitas lain untuk diselesaikan harus ditempatkan setelah aktivitas tersebut.
- 3. Penentuan durasi. Setelah aktivitas diurutkan, hitung durasi waktu yang dibutuhkan untuk menyelesaikan masing-masing aktivitas. Durasi ini harus realistis dan mempertimbangkan semua faktor yang mempengaruhi waktu, seperti, sumber daya, lingkungan kerja, dan kompleksitas tugas.
- 4. Pembuatan jadwal proyek. Dengan menggunakan informasi dari tahap sebelumnya, buat jadwal proyek yang menunjukkan aktivitas -aktivitas dan durasi waktu untuk setiap aktivitas. Jadwal ini dapat diwakili dalam bentuk jadwal tabel.
- 5. Pemantauan dan pengendalian. Setelah jadwal proyek dibuat, selanjutnya adalah pemantauan dan pengendalian proyek. Perlu dilakukan pemantauan terhadap kemajuan proyek, dan dilakukan tindakan korektif jika terjadi keterlambatan atau perubahan pada proyek.

Proses penjadwalan proyek merupakan bagian penting dari manajemen proyek yang efektif, karena membantu memastikan proyek dapat diselesaikan tepat waktu dan sesuai dengan rencana. Maka dari itu, penjadwalan dapat ditentukan dengan menggunakan metode teknis yang telah digunakan seperti metode penjadwalan proyek Bar Chart, PDM (Precedence Diagramming Method), CPM (Critical Path Method), dan PERT (Project Evaluation And Review Technique). (Teknika, 2014).

# 2.5 Work Breakdown Structure

Work Breakdown Structure adalah pengelompokkan elemen pekerjaan atau daftar kegiatan yang disusun dalam bentuk grafik untuk mengatur dan membagi keseluruhan ruang lingkup proyek pekerjaan (Rev, 2003).

## 2.6 Critical Path Method (CPM)

Metode jalur lintasan kritis Critical Path Method (CPM) adalah salah satu teknik manajemen proyek yang digunakan untuk merencanakan, mengatur, dan mengendalikan kegiatan proyek yang kompleks. Teknik ini digunakan untuk memperkirakan waktu yang diperlukan untuk menyelesaikan sebuah proyek, menentukan aktivitas yang kritis, serta menentukan urutan kegiatan yang optimal untuk mencapai penyelesaian proyek yang sukses.

Jalur lintasan kritis ini bertujuan untuk mengidentifikasi dengan cepat kegiatan yang sangat sensitif terhadap keterlambatan pelaksanaan, sehingga penyelenggara proyek dapat secara akurat menentukan tingkat prioritas proyek saat proyek tertunda.

Menurut Siswanto (2007), Critical Path Method (CPM) adalah analisis jaringan kerja yang bertujuan untuk mengoptimalkan biaya proyek dengan mengurangi waktu yang dibutuhkan untuk menyelesaikan berbagai tahap proyek.

#### 2.7 Durasi Kegiatan Proyek

Dalam manajemen proyek, estimasi durasi kegiatan proyek adalah salah satu aspek penting dalam perencanaan proyek. Dalam hal ini, durasi kegiatan diperkirakan berdasarkan pengalaman atau data historis, dan digunakan untuk menentukan jadwal yang realistis. Volume pekerjaan, metode kerja, keadaan lapangan, dan keterampilan tenaga kerja yang digunakan untuk menyelesaikan proyek adalah komponen yang berpengaruh terhadap durasi pekerjaan.

## 2.8 Efisiensi Waktu dan Biaya

Tingkat penggunaan sumber daya yang ada untuk mencapai tujuan tertentu disebut efisiensi. Dua jenis efisiensi adalah efisiensi waktu dan efisiensi biaya. Efisiensi waktu menunjukkan berapa banyak uang yang dihemat selama periode waktu dari mulai proyek hingga selesai. Efisiensi biaya menunjukkan berapa banyak uang yang dihemat untuk mencapai tujuan (Hamzah, 2013).

## 2.9 Hubungan Biaya Terhadap Waktu Pelaksanaan

Dalam penjadwalan proyek, aspek biaya diperhitungkan dengan menentukan hubungan antara biaya dan lamanya kegiatan proyek. Biaya langsung adalah biaya yang dimaksud, sedangkan biaya tidak langsung akan diperhitungkan saat menghitung biaya keseluruhan proyek.

Biaya tidak langsung tidak bergantung pada kuantitas pekerjaan, tetapi pada lamanya proyek, sehingga biaya kumulatifnya akan meningkat secara linear seiring bertambahnya usia proyek.

# 2.10 Syarat Mempercepat Umur Proyek

Rencana dapat dibuat lebih cepat daripada sebelumnya jika persyaratan dipenuhi (Sompie & Pratasis, 2015).

- 1. Diagram jaringan dibuat.
- 2. Waktu perkiraan untuk masing-masing kegiatan dihitung.
- 3. Hitung saat paling awal (EET) dan paling lambat (LET) masing-masing peristiwa berdasarkan ketentuan di atas.
- 4. Hitung total float dan free float dari masing-masing kegiatan untuk menemukan jalur kritis atau non kritis.
- 5. Percepat pekerjaan yang termasuk di dalam jalur kritis.

## 2.11 Percepatan (Crashing)

Penjadwalan proyek menghubungkan durasi dan biaya, yang berarti bahwa proyek yang dilakukan dengan waktu yang lama menghasilkan biaya yang lebih rendah, dan proyek yang dilakukan secara cepat menghasilkan biaya yang lebih tinggi. Crashing, yang dalam bahasa asing didefinisikan sebagai proses mempercepat durasi sebuah pekerjaan yang dilakukan secara sistematis dan secara sengaja, serta analisis dengan melakukan pengujian pada setiap pekerjaan, terutama yang berkaitan dengan pekerjaan yang sangat penting, khususnya pada pekerjaan kritis, (Hutasoit et al., 2014).

#### 2.12 Produktivitas Harian Kerja Normal dan Percepatan

Produksi harian digunakan untuk unit (tenaga kerja dan alat) dalam keadaan normal maupun saat pekerjaan dipercepat. Produksi harian dipercepat dapat dihitung dengan menggabungkan produktivitas harian normal dengan produktivitas pekerja yang bekerja pada jam lembur (Oetomo et al., 2017). Hal ini disebabkan oleh fakta bahwa stamina pekerja berkurang saat mereka bekerja lebih lama,

sehingga produktivitas mereka menurun sebesar dua puluh persen. Ini disebabkan oleh fakta bahwa saat seseorang bekerja lebih lama, mereka kehilangan stamina dan tidak dapat melakukan pekerjaan sepenuhnya.

## 2.13 Percepatan Dengan Jam Kerja Lembur

Penambahan jam kerja tambahan, juga dikenal sebagai overtime, adalah salah satu cara untuk mempercepat proses. Hal ini dilakukan dengan sering karena dapat memberdayakan sumber daya yang sudah ada di lapangan dan cukup untuk mengurangi biaya tambahan yang dikeluarkan kontraktor (Oetomo et al., 2017). Batasan jam kerja lembur dan harga upah kerja lembur yang ditetapkan oleh Peraturan Pemerintah Republik Indonesia No 35 Tahun 2021 digunakan dalam penelitian ini. Peraturan ini diuraikan sebagai berikut.

- 1. Penambahan jumlah jam kerja lembur dalam satu hari maksimal 4 jam dalam satu hari dan 18 jam dalam satu minggu.
- 2. Membagikan minuman dan makanan minimal 1.400 kalori untuk setiap jam kerja lembur selama 4 jam.
- 3. Upah pekerja untuk jam pertama lembur dikali 1,5 dari upah pekerja per jam.
- 4. Upah untuk satu jam lembur harus 2 kali lipat untuk jam lembur berikutnya dan seterusnya.

Persamaan. 2.1 berikut dapat digunakan untuk menghitung hasil percepatan pada penambahan jam kerja lembur.

$$
Dc = \frac{Vol}{(JN x KP) + (JOT x KP x F)}
$$
(2.1)

Keterangan :

 $Dc = Durasi Percepatan (hari)$ 

- JN = Jam Kerja Normal
- $KP = Kapasitas$  Produksi/Jam
- JOT = Jumlah Jam Kerja Lembur
- F = Faktor Penurunan Kapasitas Produksi Jam Kerja Lembur

Vol = Volume Pekerjaan

Aktivitas lembur secara langsung akan berdampak pada kinerja karyawan atau mereka tidak akan dapat melakukan pekerjaan mereka sepenuhnya. Terlalu banyak tenaga akan dikeluarkan, menyebabkan penurunan konsentrasi. Tabel 2.1 menunjukkan kapasitas produksi tenaga kerja yang menurun (Wijaya et al., 2018).

| No. | <b>Jam Lembur</b><br>(Jam) | <b>Penurunan Indeks</b><br><b>Produktivitas</b> | Prestasi Kerja (%) |
|-----|----------------------------|-------------------------------------------------|--------------------|
|     |                            | 0,05                                            | 95                 |
|     |                            | 0,1                                             |                    |
| 3.  |                            | 0,2                                             | 80                 |
|     |                            |                                                 | 60                 |

Tabel 2.1 Penurunan Kapasitas Produksi Tenaga Kerja.

Sumber : Wijaya et al., 2018.

### 2.14 Crash Cost dan Cost Slope

Untuk menghitung biaya percepatan untuk setiap aktivitas pekerjaan, diperlukan analisis crash cost dan cost slope. Perhitungan crash cost dipakai untuk menentukan cost slope kegiatan yang dipercepat, dan cost slope berguna untuk meninjau cost slope dari masing-masing segmen garis, yang dapat menunjukkan pengaruh biaya terhadap pengurangan waktu penyelesaian proyek (Hutasoit et al., 2014).

## 2.15 Kurva S

Menurut Teknika (2014), Visualisasi Kurva S dapat menyatakan seberapa jauh proyek telah berjalan berdasarkan kegiatan, waktu, dan bobot pekerjaan. Kemajuan ini ditunjukkan sebagai persentase kumulatif dari seluruh jumlah pekerjaan yang telah diselesaikan. Membandingkannya dengan jadwal rencana memungkinkan Anda mengetahui apakah proyek akan ditunda atau dipercepat.

Kurva S dapat digunakan untuk menentukan apakah kegiatan yang dilakukan tepat waktu, lambat, atau lebih dari waktu rencana. Ini dapat dilakukan dengan membandingkan Kurva S rencana dengan Kurva S pelaksanaan nantinya.

#### 2.16 Microsoft Project

Microsoft Project adalah sebuah perangkat lunak manajemen proyek yang dikembangkan oleh Microsoft. Perangkat lunak ini digunakan untuk membantu manajer proyek dalam merencanakan, mengelola, dan melacak proyek dari awal hingga akhir. Dalam Microsoft Project, pengguna dapat membuat jadwal proyek,

mengalokasikan sumber daya, menghitung anggaran, memantau kemajuan proyek, dan memperkirakan risiko yang mungkin terjadi.

# 2.16.1 Cara Menggunakan Aplikasi Microsoft Project

- 1. Buka Microsoft Project.
- 2. Untuk membuat proyek baru pilih Blank Project.

|                     |                                                                                                    | <b>Project Professional</b> |                           | Agus Setiawan AS                | 凤                                           |
|---------------------|----------------------------------------------------------------------------------------------------|-----------------------------|---------------------------|---------------------------------|---------------------------------------------|
| Project             | Good morning                                                                                                |                             |                           |                                 |                                             |
| 屲<br>Home           | $\vee$ New                                                                                                  |                             |                           | SOFTWARE<br>OEVELOPMENT<br>PLAN |                                             |
| <br>New             | New from existing project<br><b>Blank Project</b>                                                           | New from Excel workbook     | New from SharePoint Tasks | Software Development Plan       | arter amo<br>Create a budget<br>More templa |
| D<br>Open           | Pinned<br>Recent<br>Ρ<br>Name                                                                               |                             |                           | Date modified                   |                                             |
|                     | Skripsi MS project Jalur Kritis coba 1<br><b>PE</b><br>Downloads » File Sidang                              |                             |                           | 44m ago                         |                                             |
|                     | Skripsi MS project Jalur Kritis coba 2 percepat<br>o,<br>Downloads » File Sidang                            |                             |                           | 45m ago                         |                                             |
|                     | Skripsi MS project Jalur Kritis coba 2 percepat<br><b>PE</b><br>Documents » Skripsi Agus » Skripsi Agus 2.0 |                             |                           | Sun at 20:17                    |                                             |
| Account<br>Feedback | Skripsi MS project Jalur Kritis coba 1<br><b>p</b><br>Downloads                                             |                             |                           | 20 June                         |                                             |
| <b>Options</b>      | Skripsi MS project Jalur Kritis coba 2 percepat<br>D-)<br><b>Downloads</b>                                  |                             |                           | 20 June                         |                                             |

Gambar 2.1 Tampilan Awal Microsoft Project

Sumber : Microsoft Project

3. Untuk membuat Gantt Table

Setelah memilih menu task, pilih Gantt Chart. masukkan definisi pekerjaan Work Breakdown Strukture (WBS) yang telah disusun.

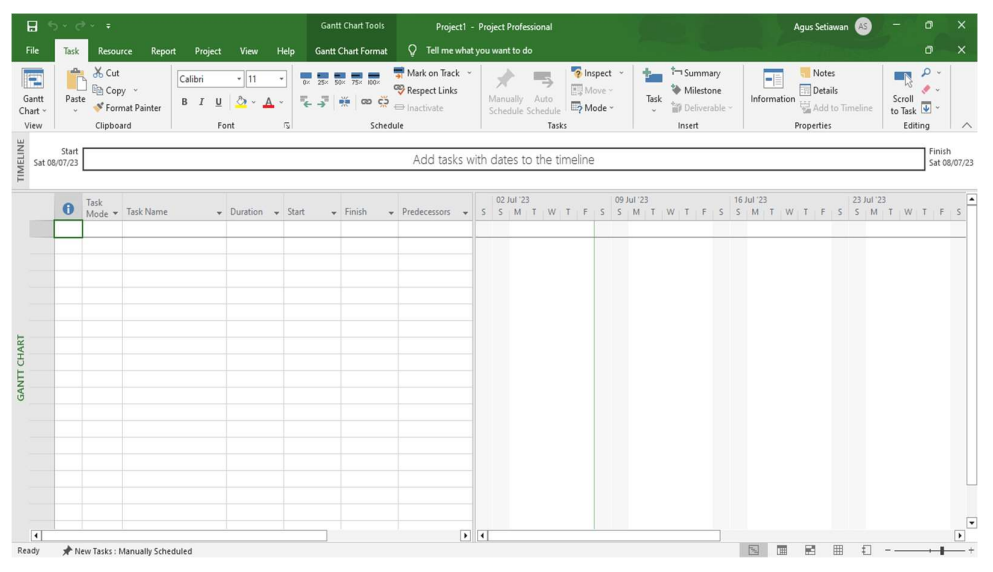

Gambar 2.2 Tampilan Untuk Membuat Gantt Table Sumber : Microsoft Project

- a. Mengisi task name sebagai nama pekerjaan.
- b. Mengisi duration dengan lamanya pekerjaan (hari).
- c. Mengisi start sebagai tanggal mulai proyek.
- d. Mengisi finish sebagai tanggal penyeselesaian proyek.
- e. Mengisi predecessor dengan mengisi pekerjaan mana yang akan dikerjakan
- f. terlebih dahulu.
- g. Mengisi resource name untuk nama anggota tim yang bertugas mengerjakan
- h. proyek.
- i. Mengisi task mode untuk memilih apakah penjadwalan proyek akan dilakukan secara manual atau otomatis.
- 4. Untuk menentukan waktu kerja.

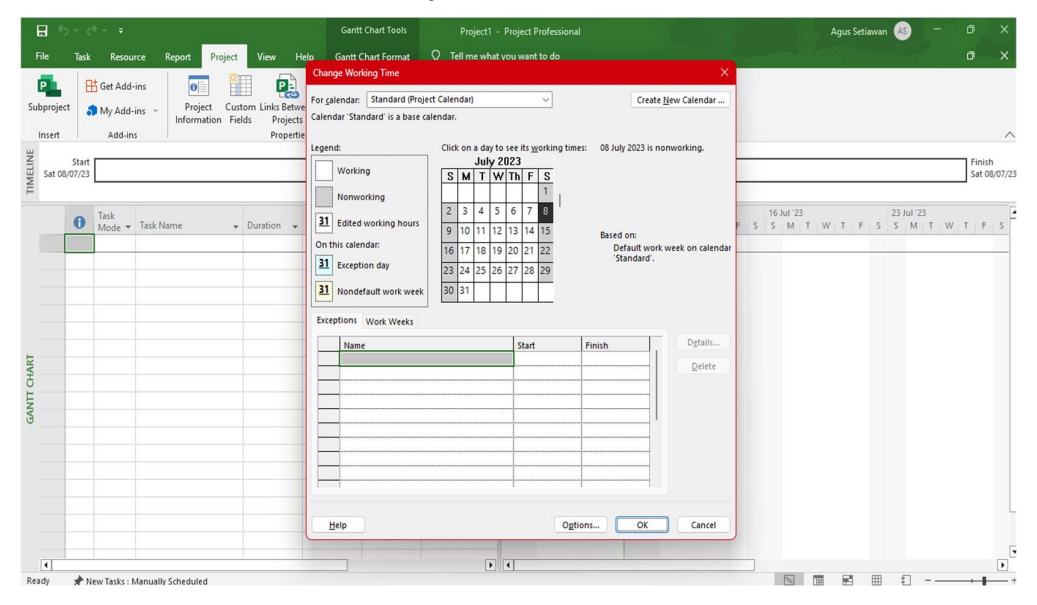

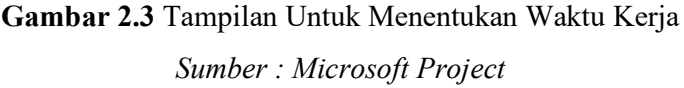

Untuk menetapkan jam kerja, pilih menu format lalu pilih change working time. Dari menu ini dapat digunakan lamanya jam kerja dalam sehari, dan waktu libur.

| $H$ by dy =                                                               |                                                                                             |                                                          |                                                    | <b>Gantt Chart Tools</b>                               |                                                | Skripsi MS project Jalur Kritis coba 2 percepat - Project Professional |                               |                                                                       | Agus Setiawan                                                              | o<br>$\times$                                                                             |
|---------------------------------------------------------------------------|---------------------------------------------------------------------------------------------|----------------------------------------------------------|----------------------------------------------------|--------------------------------------------------------|------------------------------------------------|------------------------------------------------------------------------|-------------------------------|-----------------------------------------------------------------------|----------------------------------------------------------------------------|-------------------------------------------------------------------------------------------|
| <b>File</b><br>Task                                                       | Report<br>Project<br>Resource                                                               | View                                                     | Help                                               | <b>Gantt Chart Format</b>                              | $Q$ Tell me what you want to do                |                                                                        |                               |                                                                       |                                                                            | o<br>$\times$                                                                             |
| X Cut<br>$\hat{\mathbb{L}}$<br>Ø<br>Gantt<br>Paste<br>Chart ~<br>Built-In | Calibri<br><b>En Copy</b> v<br>B<br>$\boldsymbol{I}$<br><sup>S</sup> Format Painter<br>vard | $-12$<br>$\circ$<br>U<br>Α<br>Font                       | $rac{1}{0}$<br>25 <sup>2</sup><br>型运<br>$\sqrt{2}$ | São 75x 100x<br><b>A</b><br>$\infty$ $\in$<br>Schedule | Mark on Track<br>Respect Links<br>= Inactivate | Auto<br>Manually<br>Schedule<br>Schedule<br>Tasks                      | a Inspect<br>Move ~<br>Mode ~ | ÷.<br>T-Summary<br>Milestone<br>Task<br>Deliverable ~<br>v.<br>Insert | Notes<br>$\Box$<br>Details<br>Information<br>Add to Timeline<br>Properties | $\rho$ .<br>$\overline{R}$<br>$\mathcal{P}$ .<br>Scroll<br>to Task<br>Editing<br>$\wedge$ |
| Calendar                                                                  | ul 22<br>107 Aug '22                                                                        | 21 Aug '22                                               |                                                    | 104 Sep '22                                            | 18 Sep '22                                     | 16 Oct '22<br>102 Oct '22                                              | 130 Oct '22                   | 113 Nov '22                                                           | 127 Nov '22<br>111 Dec '22                                                 | Mon 02/01/2<br>125 Dec '22                                                                |
| Gantt Chart<br>$\checkmark$                                               |                                                                                             |                                                          |                                                    |                                                        |                                                | Add tasks with dates to the timeline                                   |                               |                                                                       |                                                                            | nish                                                                                      |
| Network Diagram                                                           |                                                                                             |                                                          |                                                    |                                                        |                                                |                                                                        |                               |                                                                       |                                                                            |                                                                                           |
| Resource Sheet<br>Resource Usage                                          | k Name                                                                                      | $\sqrt{\phantom{a}}$ Duration $\sqrt{\phantom{a}}$ Start |                                                    | - Finish                                               | - Predecessor                                  | Qtr 3, 2022<br>Jul<br>Jun                                              | Aug                           | Sep                                                                   | Qtr 4, 2022<br>Oct<br>Nov                                                  | ⋤<br>Dec                                                                                  |
| Resource Form<br>Resource Graph                                           | kripsi MS project<br>alur Kritis coba 2                                                     | 167 days?                                                | Mon<br>18/07/22                                    | Sat<br>31/12/22                                        |                                                |                                                                        |                               |                                                                       |                                                                            |                                                                                           |
| <b>Task Usage</b>                                                         | ercepat                                                                                     |                                                          |                                                    |                                                        |                                                |                                                                        |                               |                                                                       |                                                                            |                                                                                           |
| Task Form                                                                 | <b>1 UMUM</b>                                                                               |                                                          |                                                    |                                                        |                                                |                                                                        |                               |                                                                       |                                                                            |                                                                                           |
| <b>Task Sheet</b>                                                         | <b>1.1 MOBILIASASI</b>                                                                      | 56 days                                                  |                                                    | Mon 18/07/2 Sun 11/09/2:                               |                                                |                                                                        |                               |                                                                       |                                                                            |                                                                                           |
| Team Planner<br>Timeline                                                  | 1.2 MANAJEMEN<br>DAN<br><b>KESELAMATAN</b>                                                  | 167 days                                                 | Mon<br>18/07/22                                    | Sat 31/12/22                                           |                                                |                                                                        |                               |                                                                       |                                                                            |                                                                                           |
| <b>Tracking Gantt</b><br>厚<br>Reset to Default                            | 1.3 PENGUJIAN<br>OKSIGEN                                                                    | 21 days                                                  | Fri 02/09/22 Thu                                   | 22/09/22                                               |                                                |                                                                        |                               |                                                                       |                                                                            |                                                                                           |
| 后<br>Save View<br>喘<br>More Views                                         | <b>1.4 PENGUJIAN</b><br><b>FIBRASI</b><br>LINGKUNGAN<br><b>UNTUK</b>                        | 21 days                                                  | Fri 02/09/22 Thu                                   | 22/09/22                                               |                                                |                                                                        |                               |                                                                       |                                                                            |                                                                                           |
| 圖<br>6<br>o.                                                              | <b>1.5 PENGUJIAN</b><br><b>TINGKAT</b><br><b>GETARAN</b><br><b>KENDARAN</b>                 | 21 days                                                  | Fri 02/09/22 Thu                                   | 22/09/22                                               |                                                |                                                                        |                               |                                                                       |                                                                            |                                                                                           |
| 蘭<br>$\overline{7}$<br>Г.                                                 | 1.6 PENGUJIAN NO 21 days                                                                    |                                                          |                                                    | Fri 02/09/22 Thu 22/09/2:                              |                                                |                                                                        |                               |                                                                       |                                                                            | $\overline{\phantom{a}}$                                                                  |
| $\frac{1}{2}$<br>$\overline{4}$                                           |                                                                                             |                                                          | $-1$                                               |                                                        | $\rightarrow$ 4                                |                                                                        |                               |                                                                       |                                                                            | $\overline{\phantom{a}}$                                                                  |

5. Untuk membuat Gantt Chart atau Diagram Batang.

Gambar 2.4 Tampilan Untuk Membuat Gantt Chart atau Diagram Batang. Sumber : Microsoft Project

Untuk membuat Gantt Chart atau Diagram Batang, setelah memasukkan seluruh point-point diatas, pilih menu task kemudian pilih Gantt Chart. Melalui menu ini bisa menampilkan Diagram Batang sesuai durasi item pekerjaan yang telah dibuat.

6. Untuk menampilkan lintasan kritis.

|                    |                | 日 ちゃぎゃす                    |                |                                                                                                    |                                                                  |                                                                                            | <b>Gantt Chart Tools</b>       |                                       |                                      |     | Skripsi MS project Jalur Kritis coba 1 - Project Professional |                   |            |                     | Agus Setiawan                                                        |                           | ο      | $\times$                 |
|--------------------|----------------|----------------------------|----------------|----------------------------------------------------------------------------------------------------|------------------------------------------------------------------|--------------------------------------------------------------------------------------------|--------------------------------|---------------------------------------|--------------------------------------|-----|---------------------------------------------------------------|-------------------|------------|---------------------|----------------------------------------------------------------------|---------------------------|--------|--------------------------|
| File               |                | Task                       |                | Report<br>Project<br>Resource                                                                                               | View                                                             | Help                                                                                       | <b>Gantt Chart Format</b>      |                                       | $Q$ Tell me what you want to do      |     |                                                               |                   |            |                     |                                                                      |                           | o      | $\times$                 |
| Text<br>Styles     |                | Gridlines Layout<br>Format | ₫              | $\equiv$<br>$\equiv \equiv \stackrel{\circ}{e}$<br>UTU<br>Column Settings ~<br>Insert<br>Custom Fields<br>Column<br>Columns |                                                                  | $\vee$ Critical Tasks<br>$\frac{1}{\sqrt{2}}$<br>Slack<br>Format<br>Late Tasks<br>$\omega$ | ക<br>Path<br><b>Bar Styles</b> | $-1$<br>$-$<br>Task Baseline Slippage |                                      |     |                                                               | Gantt Chart Style |            | ß.                  | Outline Number<br>Project Summary Task<br>Summary Tasks<br>Show/Hide | LC<br>Drawing<br>Drawings |        | $\wedge$                 |
|                    |                |                            |                | (24 Jul '22)<br>07 Aug '22                                                                                                  | (21 Aug '22)                                                     |                                                                                            | 104 Sep '22                    | 18 Sep '22                            | 102 Oct '22                          |     | 16 Oct '22                                                    | 130 Oct '22       | 13 Nov '22 | (27 Nov '22)        | 11 Dec '22                                                           | 25 Dec '22                |        |                          |
|                    |                | Start                      |                |                                                                                                    |                                                                  |                                                                                            |                                |                                       | Add tasks with dates to the timeline |     |                                                               |                   |            |                     |                                                                      |                           | Finish |                          |
| TIMELINE           |                |                            |                |                                                                                                    |                                                                  |                                                                                            |                                |                                       |                                      |     |                                                               |                   |            |                     |                                                                      |                           |        |                          |
|                    |                |                            |                |                                                                                                    |                                                                  |                                                                                            |                                |                                       |                                      |     |                                                               |                   |            |                     |                                                                      |                           |        | $\overline{\phantom{a}}$ |
|                    |                | $\bf{0}$                   |                | I v Task Name                                                                                                    | $\overline{\phantom{a}}$ Duration $\overline{\phantom{a}}$ Start |                                                                                            | $\sqrt{\frac{1}{2}}$ Finish    | - Predecesso                          | May                                  | Jun | Qtr 3, 2022<br>Jul                                            | Aug               | Sep        | Qtr 4, 2022<br>O(t) | Nov<br>Dec                                                           | Qtr 1, 2023<br>Jan        |        |                          |
|                    | $\theta$       |                            |                | 4 Skripsi MS project<br>Jalur Kritis coba 1                                                                                 | 167 days?                                                        | Mon<br>18/07/22 31/12/22                                                                   | Sat                            |                                       |                                      |     |                                                               |                   |            |                     |                                                                      |                           |        |                          |
|                    | $\mathbf{1}$   |                            | $\mathbf{x}_2$ | <b>4 UMUM</b>                                                                                                    |                                                                  |                                                                                            |                                |                                       |                                      |     |                                                               |                   |            |                     |                                                                      |                           |        |                          |
|                    | $\overline{c}$ |                            | ۳,             | <b>MOBILIASASI</b>                                                                                                    | 56 days                                                          |                                                                                            | Mon 18/07/2 Sun 11/09/2:       |                                       |                                      |     |                                                               |                   |            |                     |                                                                      |                           |        |                          |
|                    | $\overline{3}$ |                            |                | MANAJEMEN DAN 167 days<br>KESELAMATAN<br><b>LALU LINTAS</b>                                                                 |                                                                  | Mon<br>18/07/22                                                                            | Sat 31/12/22                   |                                       |                                      |     |                                                               |                   |            |                     |                                                                      |                           |        |                          |
| <b>GANTT CHART</b> |                | 蘭                          | E.             | PENGUJIAN<br><b>OKSIGEN</b>                                                                                                 | 21 days                                                          | Fri 02/09/22 Thu                                                                           | 22/09/22                       |                                       |                                      |     |                                                               |                   |            |                     |                                                                      |                           |        |                          |
|                    |                | 圖                          | u,             | PENGUJIAN<br><b>FIBRASI</b><br>LINGKUNGAN<br><b>UNTUK</b>                                                                   | 21 days                                                          | Fri 02/09/22 Thu                                                                           | 22/09/22                       |                                       |                                      |     |                                                               |                   |            |                     |                                                                      |                           |        |                          |
|                    | 6              | 圖                          | ь,             | PENGUJIAN<br><b>TINGKAT</b><br><b>GETARAN</b><br><b>KENDARAN</b>                                                            | 21 days                                                          | Fri 02/09/22 Thu                                                                           | 22/09/22                       |                                       |                                      |     |                                                               |                   |            |                     |                                                                      |                           |        |                          |
|                    |                | 圖                          | п.,            | PENGUJIAN NOX                                                                                                    | 21 days                                                          |                                                                                            | Fri 02/09/22 Thu 22/09/2:      |                                       |                                      |     |                                                               |                   |            |                     |                                                                      |                           |        |                          |
|                    | 8              | 蘭                          | o.             | <b>PENGUJIAN</b><br>110001                                                                                                  | 21 days                                                          | Fri 02/09/22 Thu                                                                           | an Ing Ing                     |                                       |                                      |     |                                                               |                   |            |                     |                                                                      |                           |        | $\overline{\phantom{a}}$ |
|                    | $\overline{1}$ |                            |                |                                                                                                    |                                                                  |                                                                                            |                                | $\sqrt{1}$                            |                                      |     |                                                               |                   |            |                     |                                                                      |                           |        | $\overline{H}$           |

Gambar 2.5 Tampilan Untuk Menampilkan Lintasan Kritis.

Sumber : Microsoft Project

Untuk menampilkan lintasan kritis, langkah pertama yaitu pilih menu Gantt Chart Format setelah itu ceklist critical task aktifkan tanda centangnya, jika benar akan tampil warna merah pada diagram batang pada tampilan microsoft project.

# 2.16.2 Gantt Chart atau Grafik Batang

Gantt Chart merupakan jenis grafik batang (bar chart) yang banyak digunakan untuk memonitoring proyek. Tools ini berisi informasi tentang pekerjaan tim, jadwal, dan batas waktu proyek. Selain itu, Gantt Chart memungkinkan untuk melihat pihak atau subdivisi mana yang bertanggung jawab atas pekerjaan proyek tertentu. Berikut adalah manfaat Gantt Chart.

1. Mengukur kemajuan proyek

Dengan menggunakan Gantt Chart, Anda dapat dengan mudah melacak kemajuan proyek. Tools ini juga memungkinkan untuk melihat jika proyek yang sedang dikerjakan mengalami keterlambatan dan membuat strategi untuk memperbaikinya.

2. Manajemen waktu menjadi lebih efisien

Gantt Chart juga memudahkan membuat jadwal kerja proyek dan menetapkan tenggat waktu untuk setiap tugas, anggota tim dapat dengan mudah memeriksa garis waktu untuk setiap tugas pekerjaan apa saja yang harus dilakukan.

3. Membangun rasa tanggung jawab terhadap tugas yang diberikan Tidak ada lagi alasan untuk lupa atau tidak mengetahui tugas dan tanggung jawab dalam proyek tersebut.